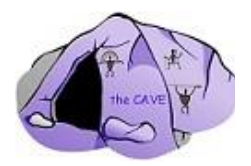

# **Centre for Alternative and Virtual Education (C.A.V.E)**

4717 47 Ave Athabasca, AB T9S 1R2 Phone (780) 675-9549 Fax (780) 675-9578

April 3, 2020

Teachers and staff at the CAVE are ready to support student learning during the COVID-19 pandemic.

- Staff have contacted students regarding coursework to determine whether students prefer online learning and/or paper assignments.
- Chromebooks are available for students to borrow to access courses online. If students have not picked up a chromebook and would like to borrow one, they can call the CAVE and arrange pick up.
- Paper resources will be made available to students who have indicated to their teacher(s) that they want to use paper to support their at home learning. The paper pick up / drop off directions are below.
- We encourage students to scan their documents and place them in the dropbox online where possible. (See below for options.)

For everyone's safety, please read the following pick up/drop off instructions.

- Monday is the only day for pick up/drop off.
- Parents are to pick up/drop off student work at the designated time. Parents will be contacted by CAVE staff to set up a pick up/drop off time.
- Students are not permitted in the building unless arrangements have been previously made.
- The materials being picked up will have been placed in the bins 5 days prior to pick up to ensure there is no contamination.
- The materials that are dropped off will remain in the drop off bin for 5 days before they are distributed to teachers for marking.

Scanning documents instructions

## 1. **Using the iPhone to scan**

Go to "notes" and hit the little camera button. It will ask if you want to scan a document. Lay out the pages you want to scan and it will save them all as a PDF file!

o Nothing needs to be downloaded to run this feature on the iPhone

- **Fastscanner** 
	- o Free
	- o Download Fastscanner from the app store

## **2. Using an Android to scan**

- **Fastscanner** 
	- o Free
	- o Download Fastscanner from Google Play

#### 3. **Writing on a PDF in Google Drive**

Students might not have a printer, and might not have access to Microsoft Word. But there is a way teachers can use their original Word document, without transferring it into a Google doc where it could lose formatting. The Word document can be saved as a PDF and an extension can be used that allows the student to type and make annotations right on the PDF, save it, and submit it with no printer required.

- · One easy Chrome extension that allows you to type on a pdf is **Kami**
- · Is free during the pandemic.
- · See video [here.](https://www.youtube.com/watch?v=MbQIFTH8clk)

#### **Kami is the extension of choice that is being supported by Aspen View Public Schools.**

**Kami has been pushed out to all devices for staff and students to use.**